# **eWniosekPlus**

## **W 2018 roku uległy zmianie podstawowe zasady dotyczące sposobu składania wniosku o przyznanie płatności**

1. Możliwość złożenia Oświadczenia potwierdzającego brak zmian w roku 2018 w odniesieniu do wniosku o przyznanie płatności złożonego w roku 2017.

2. Obowiązek złożenia wniosku w formie elektronicznej za pośrednictwem aplikacji eWniosekPlus.

### **Oświadczenie potwierdzające brak zmian w roku 2018 w odniesieniu do wniosku o przyznanie płatności złożonego w roku 2017**

W 2018 roku w przypadku, gdy dane z wniosku i załączników do wniosku o przyznanie płatności na rok 2017 nie uległy zmianie, można zamiast Wniosku o przyznanie płatności na rok 2018 złożyć Oświadczenie potwierdzające brak zmian w 2018 roku w odniesieniu do wniosku o przyznanie płatności złożonego w roku 2017.

Oświadczenie może złożyć jedynie rolnik, który we wniosku o przyznanie płatności na rok 2017 deklarował powierzchnię gruntów ornych mniejszą niż 10 ha i ubiegał się wyłącznie o:

- jednolitą płatność obszarową, płatność za zazielenienie, płatność dodatkową, płatność związaną do powierzchni uprawy chmielu, płatność do owiec, płatność do kóz, płatność niezwiązaną do tytoniu,
- płatności dla obszarów z ograniczeniami naturalnymi lub innymi szczególnymi ograniczeniami (płatność ONW) (PROW 2014-2020),
- wypłatę pomocy na zalesianie (PROW 2007-2013),
- premię pielęgnacyjną i premię zalesieniową (PROW 2014- 2020).

Dodatkowo rolnik musi potwierdzić brak zmian w odniesieniu do wniosku o przyznanie płatności złożonego w 2017 roku i chce ubiegać się w 2018 roku o te same płatności, co w roku 2017.

Oświadczenia nie może złożyć rolnik, który ubiegał się we wniosku o przyznanie płatności na rok 2017 o inne płatności niż te wymienione powyżej.

Oświadczenie potwierdzające brak zmian w 2018 roku, w odniesieniu do wniosku o przyznanie płatności złożonego w roku 2017, składa się w terminie od 15 lutego do 14 marca 2018 r. na formularzu udostępnionym na stronie www.arimr.gov.pl. Termin ten nie podlega przywróceniu, co oznacza, że Oświadczenie złożone po tym terminie pozostawia się bez rozpatrzenia. W przypadku, gdy po złożeniu Oświadczenia w gospodarstwie wystąpiły zmiany w zakresie wnioskowania lub działek referencyjnych (ewidencyjnych) lub działek rolnych, należy złożyć zmianę do wniosku w terminie do 31 maja 2018 r.

Skuteczne złożenie Oświadczenia jest równoznaczne ze złożeniem wniosku o przyznanie płatności na rok 2018 i ubieganie się przez rolnika o płatności, o które wnioskował w 2017 roku.

W przypadku, gdy Oświadczenie zostanie złożone przez rolnika, który nie spełnia wymogów ustawowych do złożenia przedmiotowego Oświadczenia lub w Oświadczeniu będą braki formalne, które nie zostaną uzupełnione (np. brak podanych danych osobowych lub brak podpisu) lub wpłynie ono do ARiMR po terminie, zostanie wydane Postanowienie o odmowie wszczęcia postępowania. W przypadku wydania. W przypadku wydania Postanowienia o odmowie wszczęcia postępowania, rolnik ma prawo złożyć wniosek o przyznanie płatności na rok 2018 za pomocą aplikacji eWniosekPlus, dlatego postanowienie takie zostanie wydane w terminie umożliwiającym złożenie wniosku.

## **Wniosek w formie elektronicznej**

Od 2018 roku wnioski o przyznanie płatności bezpośrednich oraz płatności obszarowych PROW składa się w formie elektronicznej za pośrednictwem aplikacji eWniosekPlus dostępnej poprzez stronę internetową Agencji Restrukturyzacji i Modernizacji Rolnictwa: www.arimr.gov.pl.

Aplikacja eWniosekPlus prowadzi rolnika przez cały proces składania wniosku. Wypełnianie wniosku rozpoczyna się od wyrysowania upraw na działkach referencyjnych (ewidencyjnych) spersonalizowanych na podstawie wniosku o przyznanie płatności na rok 2017 lub na dodanych nowych działkach referencyjnych. Po wyrysowaniu uprawy rolnik zaznacza płatność, o którą ubiega się do danej uprawy. Może dodać niezbędne załączniki, a pozostałe dane we wniosku wypełniane są automatycznie przez aplikację.

Aplikacja eWniosekPlus udostępnia rolnikom dane wygenerowane na podstawie danych z roku 2017. Personalizacji podlegają wnioskowania o płatności (poza płatnością do bydła), dane dotyczące: działek referencyjnych, działek rolnych oraz powierzchni niezgłoszonych do płatności, zatwierdzone/wyrysowane w roku 2017. Na podstawie wyrysowanych przez rolnika w kampanii 2017 geometrii działek rolnych w eWniosekPlus zostaną utworzone geometrie upraw, które dodatkowo

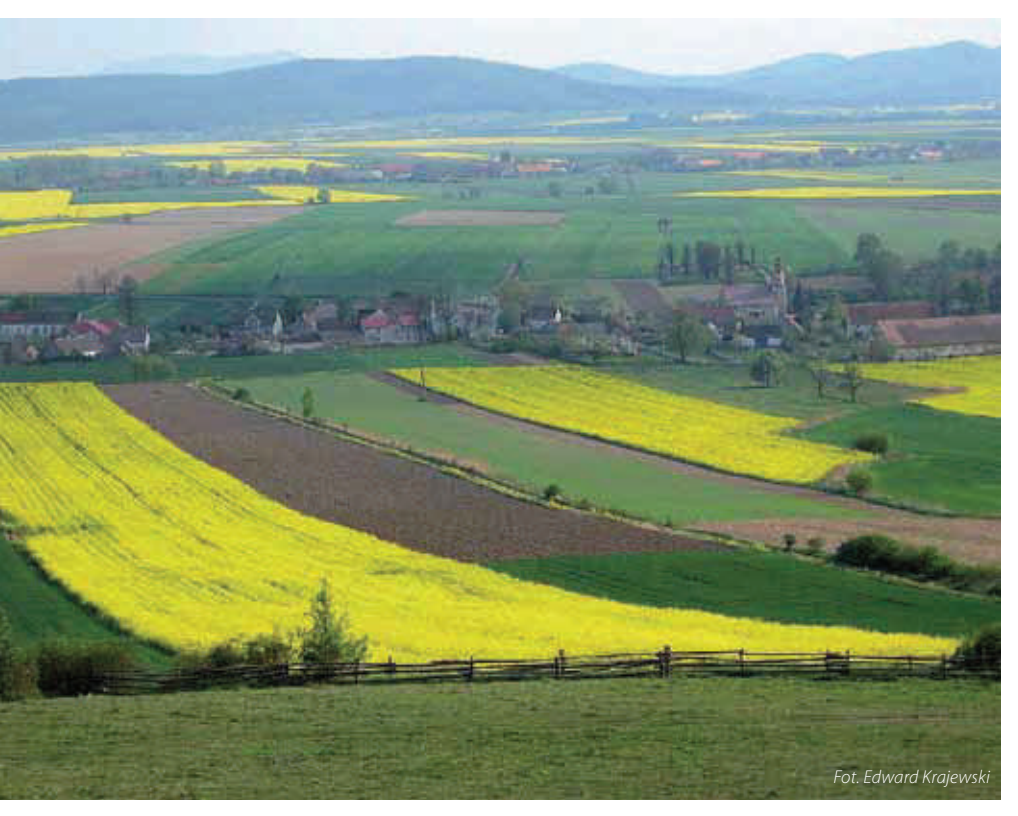

będą ograniczone automatycznie do granic maksymalnego kwalifikowanego obszaru – MKO. Prezentowana jest także informacja, czy dany rolnik uczestniczy w systemie dla małych gospodarstw.

W aplikacji eWniosekPlus możliwe jest wypełnienie wniosku w trybie uproszczonym lub w trybie pełnym.

## **Tryb uproszczony**

Umożliwia przegląd danych we wniosku o przyznanie płatności i złożenie go bez konieczności edycji danych. Dostępny jest on dla:

- R5 rolników uczestniczących w systemie dla małych gospodarstw,
- rolników, dla których powierzchnia gruntów ornych zgodnie z bazą referencyjną ARiMR na działkach referencyjnych zadeklarowanych w roku 2017, wynosiła poniżej 10 ha.

Warunkiem jest, że rolnicy nie ubiegają się o płatności rolnośrodowiskowe, płatności rolno-środowiskowo- -klimatyczne, płatności ekologiczne i/lub płatności zalesieniowe.

W przypadku, gdy spełnione zostaną te warunki, aplikacja eWniosekPlus automatycznie wyświetli Wniosek

o przyznanie płatności 2018 w trybie uproszczonym. W trybie tym dostępna jest zakładka Podsumowanie, która umożliwia przegląd danych dotyczących: wnioskującego, wnioskowanych płatności, działek referencyjnych, działek rolnych oraz gruntów niezgłoszonych wygenerowanych na podstawie danych z kampanii 2017. Dla działek rolnych i gruntów niezgłoszonych, poza danymi alfanumerycznymi, prezentowana jest również mapa, na której wyrysowano ich powierzchnię. Po zatwierdzeniu zgodności danych w zakresie rodzaju wnioskowanych płatności, jak również powierzchni i położenia konkretnych grup upraw oraz akceptacji oświadczeń, rolnik ma możliwość złożenia wniosku (przesłanie do ARiMR za pośrednictwem internetu).

W ramach trybu uproszczonego dopuszczalna jest jedynie modyfikacja w zakresie wnioskowania o płatności do zwierząt bez konieczności przejścia do trybu pełnego. W zakładce Podsumowanie prezentowany jest przegląd danych we wniosku bez możliwości ich edycji. W przypadku konieczności edycji danych powierzchniowych poprzez np. dodanie lub usunięcie płatności lub działki referencyjnej, zmianę powierzchni zgłaszanej do płatności, nastąpi przejście do trybu pełnego, w którym dane wprowadza się w zakładkach Wniosek i Mapa.

W celu przesłania wniosku do ARiMR konieczne jest potwierdzenie poprawności danych prezentowanych we wniosku. Pod sekcją Załączniki znajduje się checkbox "Potwierdzam poprawność danych", który należy zaznaczyć, aby uaktywnić opcję "WYŚLIJ WNIOSEK".

## **Tryb pełny**

Umożliwia pełną edycję danych we Wniosku o przyznanie płatności na 2018 rok. W trybie tym dostępne są trzy zakładki ‒ Wniosek, Mapa i Podsumowanie. W zakładce Wniosek między innymi: dokonuje się wyboru wnioskowanych płatności, dodaje się wymagane załączniki (np. umowa do płatności do powierzchni uprawy pomidorów), deklaruje się zwierzęta do płatności do krów lub płatności do bydła z wykorzystaniem danych zawartych w bazie identyfikacji i rejestracji zwierząt. W zakładce Mapa można: dodawać i usuwać działki referencyjne, określać poszczególne uprawy, deklarować obszary proekologiczne ‒ EFA (tylko na działkach referencyjnych wchodzących w skład gospodarstwa). Podczas rysowania upraw system podpowiada możliwe wnioskowania, np. w przypadku wyrysowania powierzchni uprawy buraka cukrowego aplikacja "zapyta", czy rolnik ubiega się również o płatność do powierzchni uprawy buraków cukrowych wraz z informacją o konieczności dołączenia umowy i w przypadku potwierdzenia, zaznaczy takie wnioskowanie. Na podstawie wyrysowanych powierzchni konkretnych upraw system wykonuje agregację do działek głównych i podrzędnych, zarówno w części graficznej, jak i alfanumerycznej. W przypadku, gdy nie zostanie zaznaczona żadna z płatności, powierzchnia wyrysowanej uprawy zostanie potraktowana jako powierzchnia niezgłoszona do płatności.

## Przykład

Jeżeli rolnik wyrysuje przylegające do siebie powierzchnie uprawy ‒ buraka cukrowego (0,50 ha), do której

## **hodowla aktualności 9**

ubiega się także o przyznanie płatności do powierzchni uprawy buraków cukrowych (0,50 ha) i żyta ozimego (0,50 ha), jabłoni (0,50 ha), aplikacja automatycznie utworzy działkę rolną: A - JPO 1,50 ha oraz zapisze następujące działki podrzędne A1 – P burak cukrowy 0,50 ha i A2 ‒ żyto ozime 0,50 ha. Część alfanumeryczna wniosku w zakresie: działek referencyjnych, powierzchni na działce referencyjnej (powierzchnia kwalifikującego się hektara, powierzchnia gruntów ornych, powierzchnie niezgłoszone do płatności), działek rolnych deklarowanych do płatności, wypełniana jest na podstawie wyrysowanych upraw, także trwałych np. sadowniczych, trwałych użytków zielonych.

Dla rolników uczestniczących w systemie dla małych gospodarstw oraz tych, którzy mają poniżej 10 ha gruntów ornych, w słowniku roślin uprawnych wykorzystywanym do definiowania upraw, dostępna jest "uprawa JPO". Dlatego nie jest konieczne rysowanie oddzielnie granic dla każdej uprawy.

#### Przykład

Jeżeli na działce referencyjnej położone są przylegające do siebie powierzchnie uprawy - jabłoni (0,50 ha), żyta ozimego (0,50 ha) oraz cebuli (0,05 ha), możliwe jest narysowanie łącznej granicy tych trzech upraw (1,05 ha) i wybór w ramach definiowania uprawy "uprawy JPO" bez konieczności rysowania każdej z tych upraw oddzielnie.

Rolnicy zobowiązani do spełnienia wymogu dywersyfikacji upraw lub utrzymania obszarów proekologicznych (EFA) wypełniają wniosek w trybie pełnym. Sekcja dotycząca elementów EFA będzie dostępna w systemie w przypadku, gdy łączna powierzchnia zadeklarowanych na gruntach ornych upraw przekroczy 14,5 ha (jednak obowiązkowo deklarujemy EFA dopiero od 15 ha).

W zakresie deklaracji elementów EFA, aplikacja podpowiada możliwe do zadeklarowania elementy EFA na podstawie:

- R5 wyrysowanych powierzchni upraw, które mogą stanowić EFA, czyli ugory, trawy na ugorze, zagajnik o krótkiej rotacji, obszar zalesiony w ramach PROW po 2008 r. i uprawy roślin wiążących azot oraz
- stabilnych elementów proekologicznych, zidentyfikowanych w bazie referencyjnej ARiMR, położonych na działkach referencyjnych zadeklarowanych we wniosku, np. rowy, zadrzewienia liniowe.

Elementy EFA mogą być też dodane poprzez wyrysowanie ich granic, analogicznie, jak są rysowane powierzchnie upraw np. deklaracja międzyplonów. W trakcie wypełniania wniosku aplikacja na bieżąco wylicza procent gruntów ornych stanowiących EFA, procent uprawy głównej oraz dwóch upraw głównych. W zakresie sprawdzenia wymogów zazielenienia do-

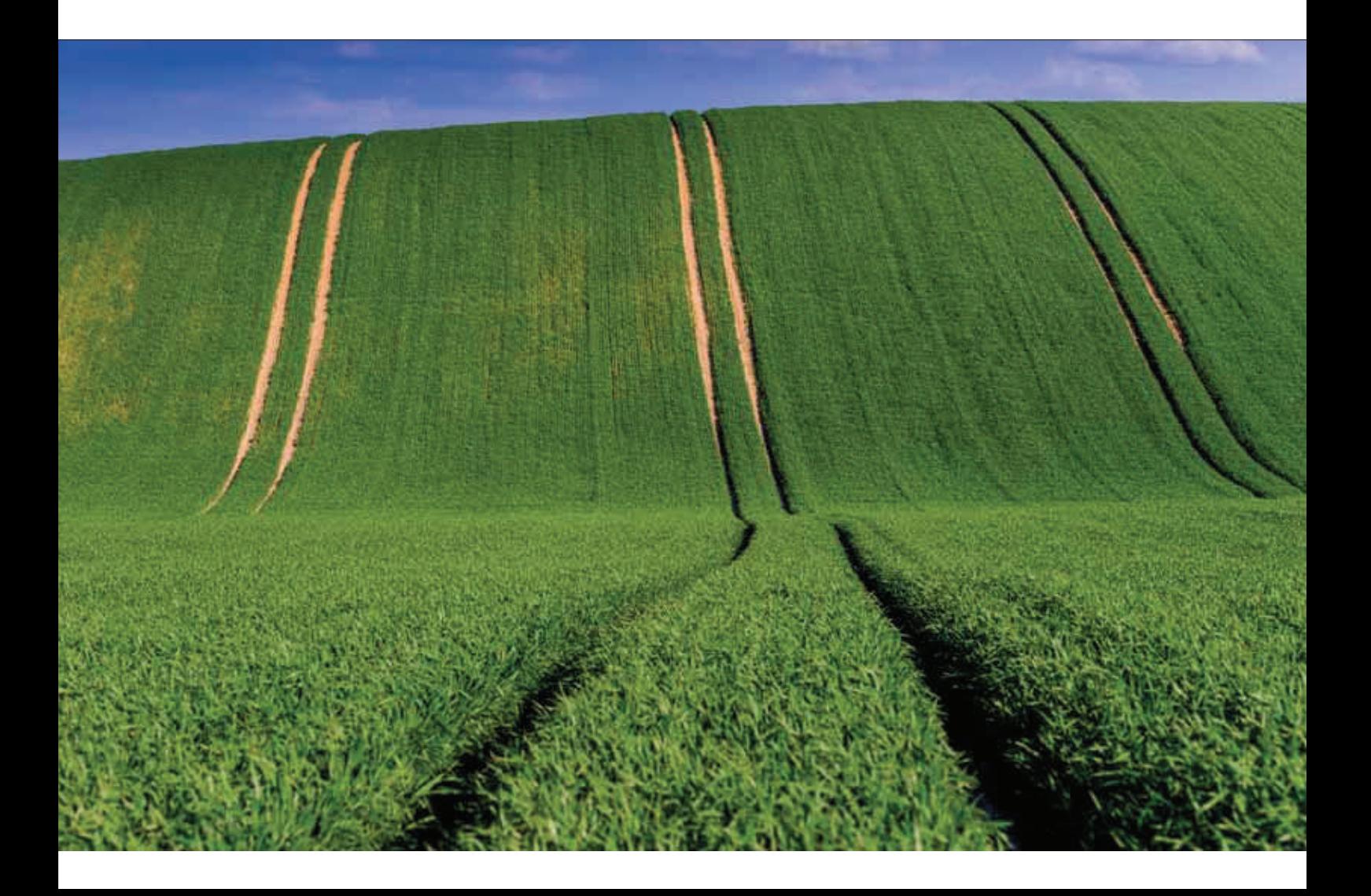

# **aktualności 1010**

stępny jest kompleksowy przegląd zawierający informacje na temat zwolnienia z wymogu dywersyfikacji upraw, zwolnienia z wymogu utrzymania obszarów proekologicznych (EFA), spełnienia wymogu dywersyfikacji upraw, spełnienia wymogu utrzymania EFA, powierzchni, nazwy i procentu upraw głównych, danych dotyczących elementów EFA oraz trwałych użytków zielonych wrażliwych pod względem środowiskowym. Na bieżąco prezentowane są podpowiedzi i komunikaty dla rolnika o brakach lub błędach stwierdzonych we wniosku.

Aplikacja eWniosekPlus porówna dane deklarowane z danymi referencyjnymi m.in. w zakresie maksymalnego kwalifikowanego obszaru (MKO), przeprowadzi też kontrolę krzyżową powierzchni na podstawie danych graficznych z geometriami innych rolników oraz inne sprawdzenia w zakresie kompletności wniosku.

Na podstawie wprowadzonych danych aplikacja eWniosekPlus umożliwia wydruk formularza wniosku analogicznego do wersji papierowej.

Na stronie internetowej www.arimr.gov.pl ARiMR zamieści instrukcje i wytyczne dotyczące logowania do aplikacji eWniosekPlus oraz instrukcję wypełniania wniosków za pośrednictwem aplikacji eWniosekPlus, a także filmy instruktażowe.

## **Logowanie do aplikacji eWniosekPlus**

Rolnicy, którzy posiadają już konto w aplikacji e-Wniosek, mogą zalogować się na istniejące konto.

W przypadku, gdy rolnik nie posiada konta w aplikacji e-Wniosek, tak jak w roku 2017, może uzyskać kod dostępu do aplikacji po uwierzytelnieniu na stronie Agencji podając trzy dane weryfikacyjne:

- swój numer identyfikacyjnego (numer EP),
- 8 ostatnich cyfr numeru rachunku bankowego (numer rachunku bankowego zgodny z numerem w ewidencji producentów),

kwotę ostatniego przelewu otrzymanego z ARiMR, zrealizowanego w roku kalendarzowym poprzedzającym rok złożenia wniosku – tj. w roku 2017 (w przypadku braku płatności w roku 2017 należy wprowadzić wartość 0).

Zalecane jest również wskazanie adresu e-mail ‒ pole nieobowiązkowe (na ten adres będą przesyłane powiadomienia).

Po poprawnej weryfikacji system automatycznie założy konto oraz pozwoli na wprowadzenie indywidualnego hasła, aby umożliwić ponowne logowanie do systemu. Do czasu uruchomienia aplikacji eWniosekPlus w marcu 2018 roku, konta mogą być tworzone w aplikacji e-Wniosek. ARiMR zaleca utworzenie konta przed rozpoczęciem naboru wniosków w 2018 roku.

### **Główne korzyści wynikające z wypełniania oraz złożenia wniosku o przyznanie płatności na rok 2018 poprzez aplikację eWniosekPlus to:**

- brak konieczności uzupełniania danych alfanumerycznych w zakresie płatności obszarowych, wszystkie dane generowane są automatycznie na podstawie narysowanych granic upraw i wybranych płatności,
- brak konieczności wielokrotnego rysowania tych samych powierzchni w ramach działek rolnych głównych i podrzędnych, działki rolne generowane są automatycznie na podstawie narysowanych granic upraw i wybranych płatności,
- dostęp do aktualnych danych referencyjnych, które są prezentowane w ramach przeglądu danych dla działek referencyjnych oraz wykorzystywane podczas kontroli wstępnych,
- możliwość złożenia wniosku bez konieczności modyfikowania danych, w przypadku, gdy powierzchnie deklarowane do płatności oraz ich położenie nie uległy zmianie w stosunku do poprzedniego roku (dostępne

w ramach uproszczonego trybu wypełniania wniosku),

- R5 wyświetlane na bieżąco w trakcie wypełniania wniosku wskazówki w zakresie uzupełniania pól, dołączania wymaganych załączników,
- R5 wyświetlane na bieżąco w trakcie wypełniania wniosku komunikaty o stwierdzonych brakach lub błędach we wniosku o przyznanie płatności. Ich poprawienie lub uzupełnienie przed zatwierdzeniem i wysłaniem wniosku do biura powiatowego ARiMR pozwoli na uniknięcie zmniejszeń kwot płatności ze względu na stwierdzone nieprawidłowości,
- wyświetlany na bieżąco przegląd w zakresie danych do płatności za zazielenienie,
- możliwość złożenia wniosku oraz mobilny dostęp do konta przy użyciu tabletu lub smartfonu.

Przez cały proces wypełniania wniosku rolnik jest prowadzony za pomocą kreatora. Aplikacja porównuje dane deklarowane przez rolnika z danymi referencyjnymi m.in. w zakresie maksymalnego kwalifikowanego obszaru (MKO). Przeprowadza również kontrolę krzyżową między danymi deklarowanymi przez innych rolników oraz sprawdza czy wnioski są kompletne. Prezentowane dane z bazy referencyjnej oraz sprawdzanie odbywa się w oparciu o aktualny stan bazy referencyjnej.

## **Możliwość złożenia wniosku w wersji papierowej**

Przesłanką uzasadniającą złożenie wniosku w formie papierowej może być jedynie brak dostępu do komputera z dostępem do Internetu przy jednoczesnym braku możliwości skorzystania z pomocy doradcy bądź udania się do BP gdzie taką pomoc można otrzymać.

Departament Płatności Bezpośrednich ARiMR